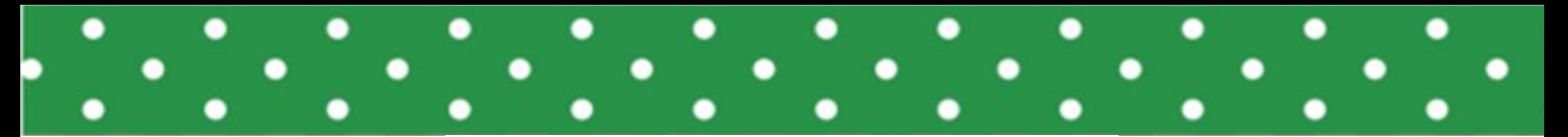

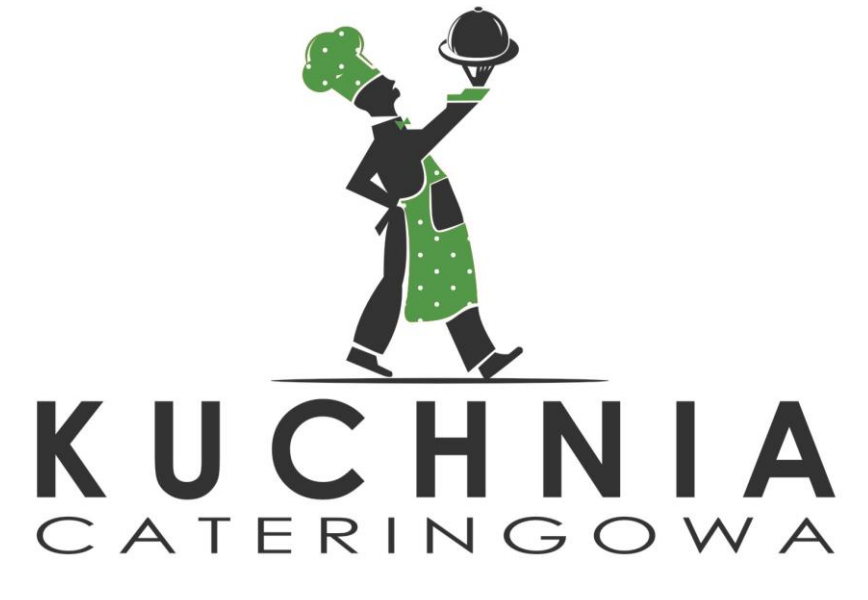

## INSTRUKCJA PRZENOSZENIA OPŁACONYCH POSIŁKÓW

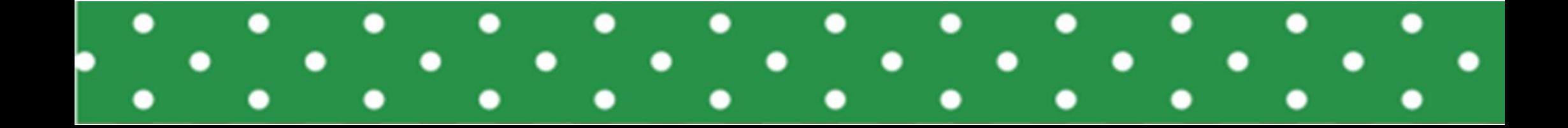

## **Zgłoszenie nieobecności dziecka – przeniesienie posiłku**

**Nieobecność można zgłaszać tylko za pośrednictwem naszej strony internetowej i najpóźniej do 7.30 rano w dniu, w którym dziecko będzie nieobecne.**

Aby przenieść posiłek należy kliknąć w zakładkę "MOJE ZAMÓWIENIA", wybrać **dzień nieobecności, kliknąć "PRZENIEŚ POSIŁEK" i wpisać dzień, na który ma zostać przeniesiony posiłek. Na koniec pamiętaj o zapisaniu zmian. Posiłek zostanie automatycznie rozliczony poprzez wydłużenie danego zamówienia.**

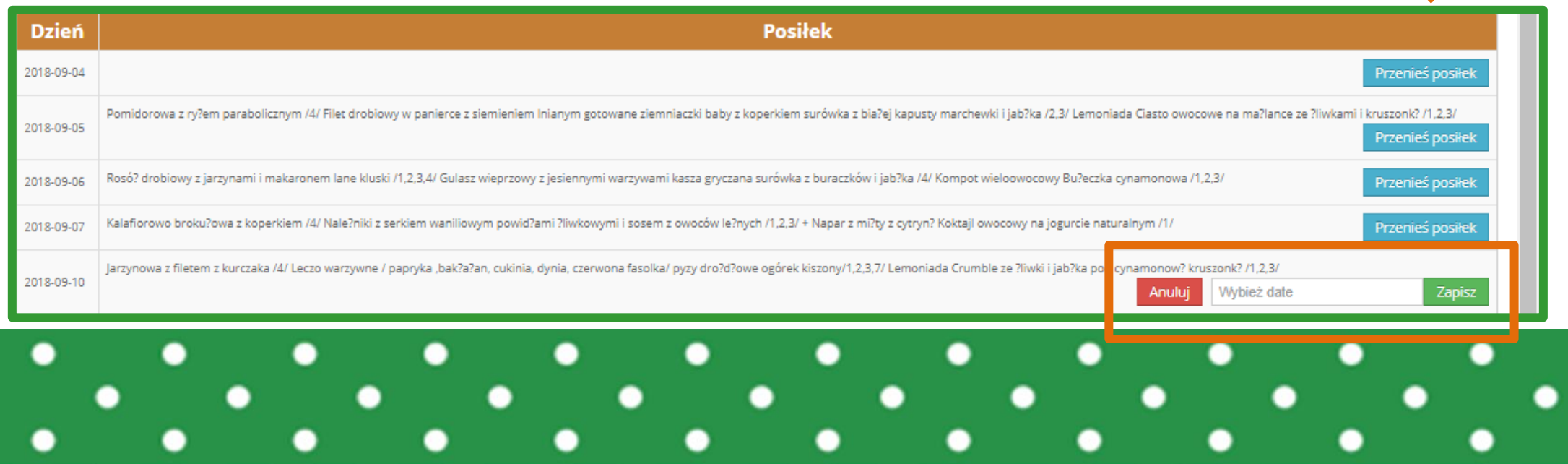

## **POZDRAWIAMY**

www.kuchniacateringowa.pl

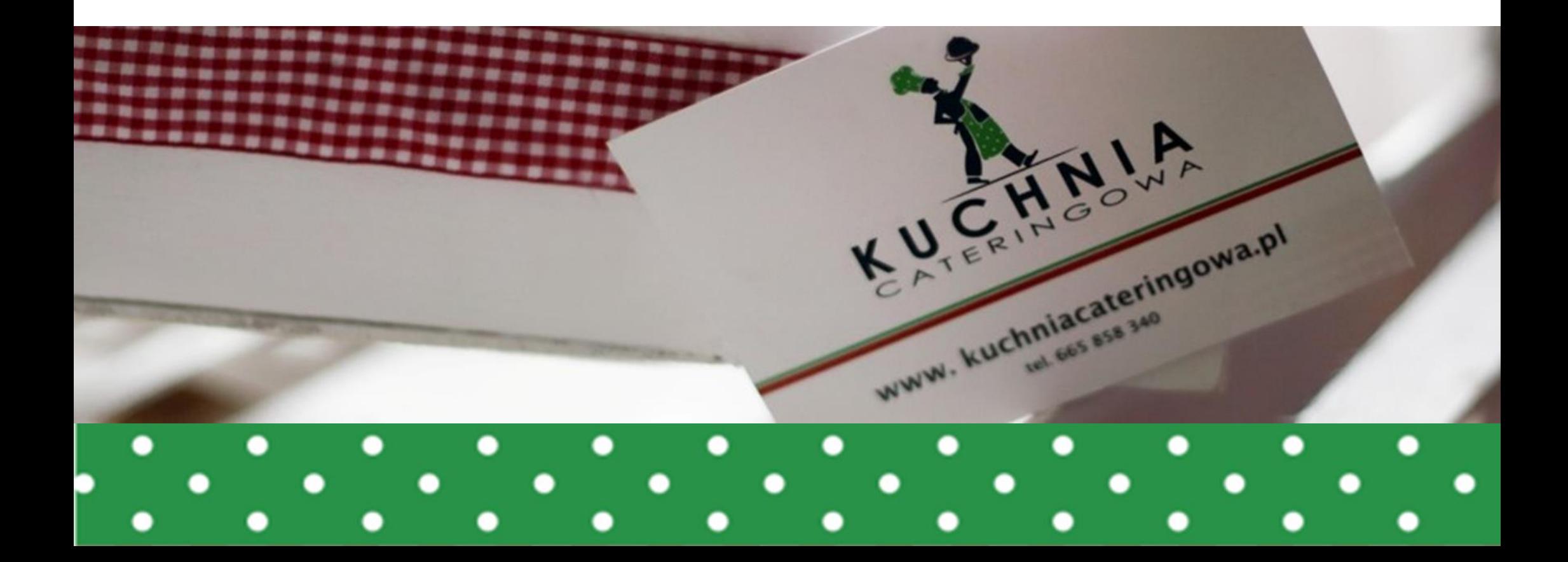